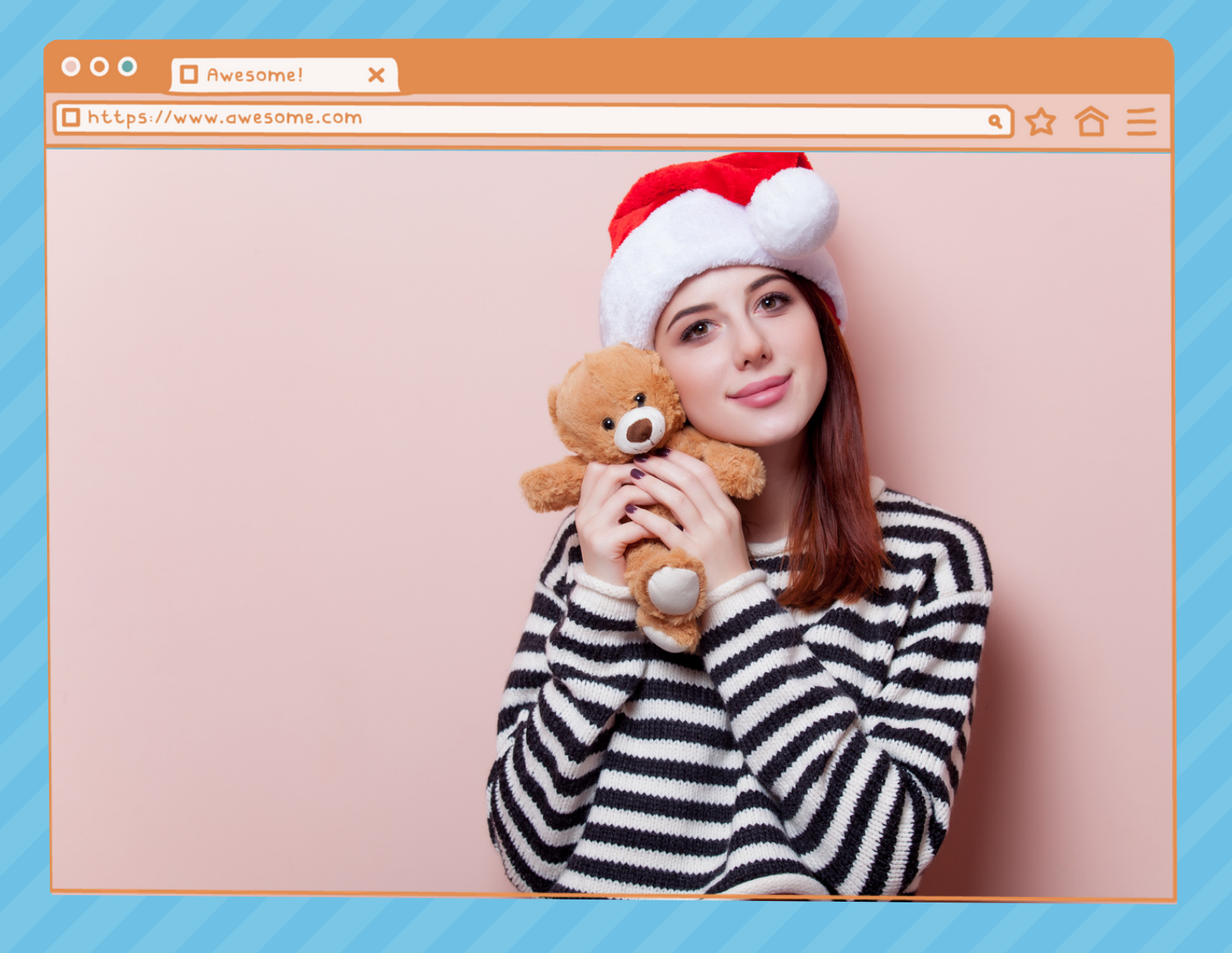

# WordPressプラグイン活用

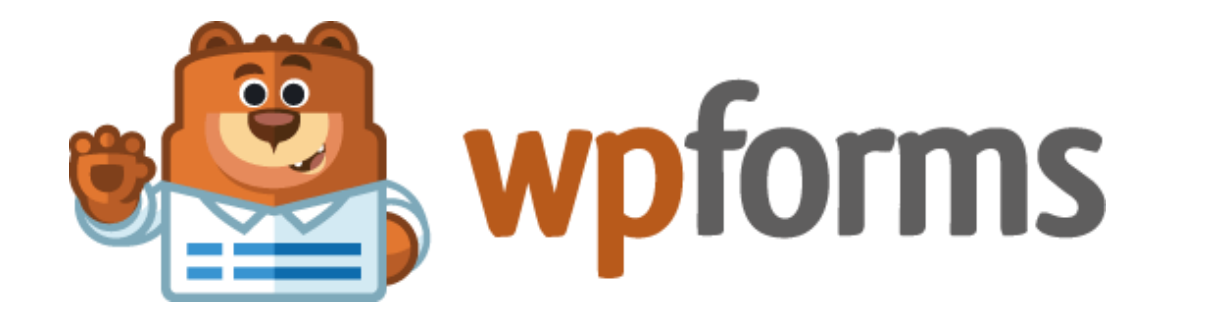

## Contact Form by WPForms

# フォームを作成しよう!

# **WordPressでフォーム作成講座**

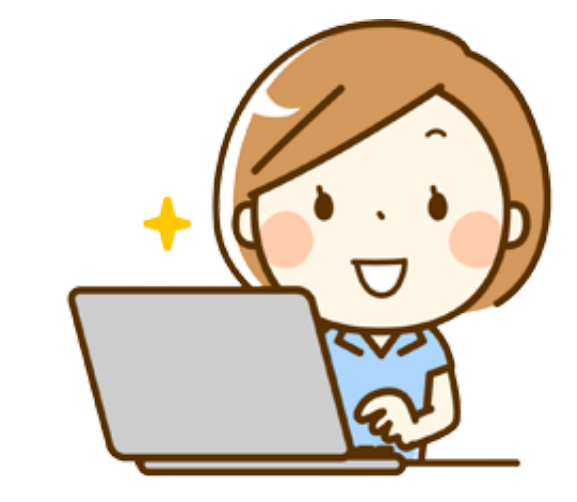

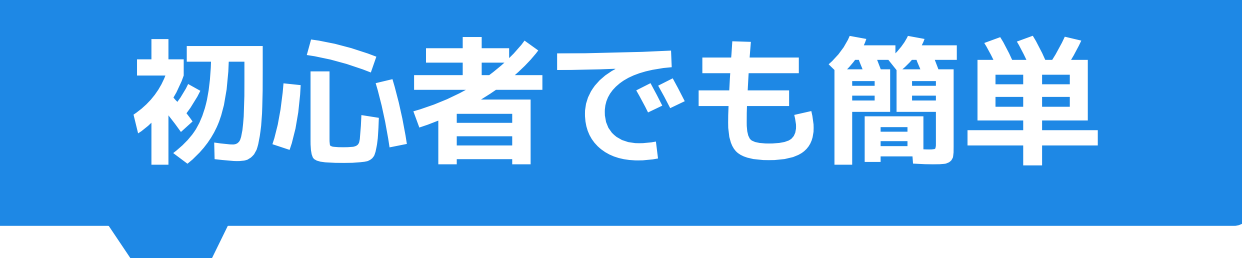

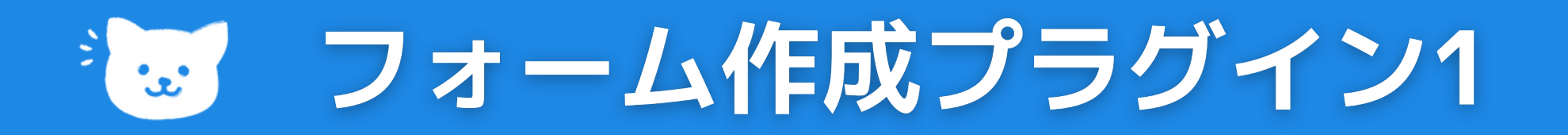

### **日本製のフォーム作成のWordPressプラグイン紹介**

### **MW WP Form**

**日本では知名度が一番あるフォーム作成プラグインです。 シンプルなフォームならすぐに利用できますが、カスタマイズしたい 場合には、HTMLの多少の知識が必要です。**

### **Contact Form 7**

**日本語の公式サイトにて設定方法が紹介されています。 CSV出力や、確認画面が必要な方はこちらのプラグインがおすすめです。**

**2つとも自動返信メールに対応しています。**

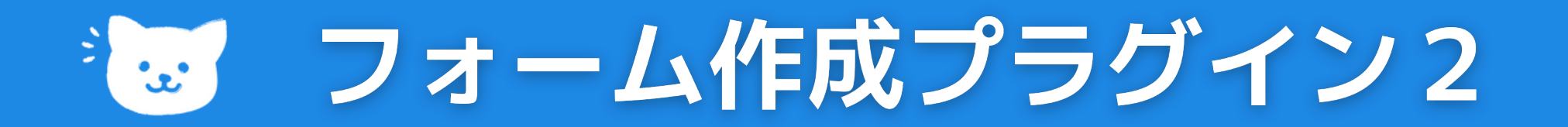

## **海外製のフォーム作成のWordPressプラグイン**

**ドラッグ・アンド・ドロップの直感的な操作で初心者でも簡単に 問い合わせフォームを作ることができます。**

**WPForms**

- **ドラッグ・アンド・ドロップ操作で作成**
- **作りながらプレビューで見られるのでわかりやすい**
- **ユーザーも多い人気のプラグイン**

### **特徴**

### **機能が増える有料のPro版もあります**

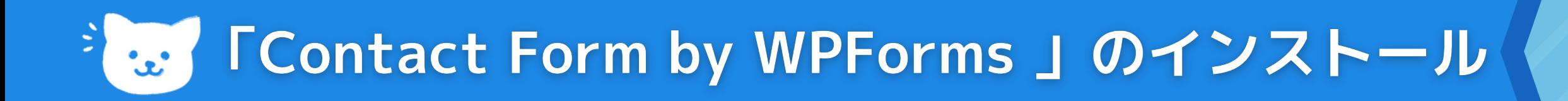

## **インストール方法**

プラグインを追加「フラグインのアップロード

注目 人気 おすすめ お気に入り

## **をクリックし、「有効化」をクリックし、インストールを完了します。 プラグインの新規追加の「プラグインの検索」欄に 「Contact Form by WPForms」と入力し検索し、「今すぐインストール」**

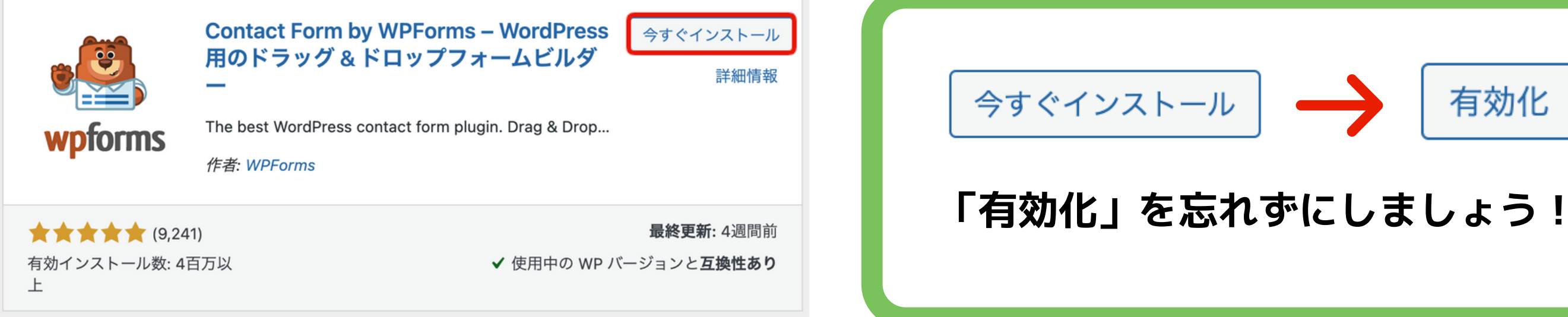

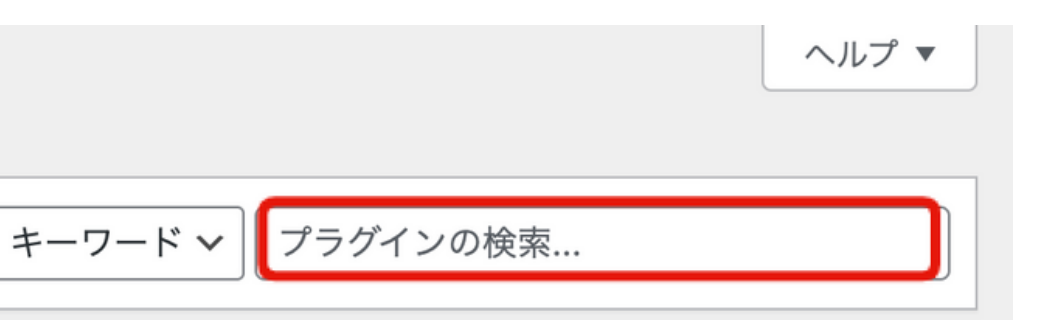

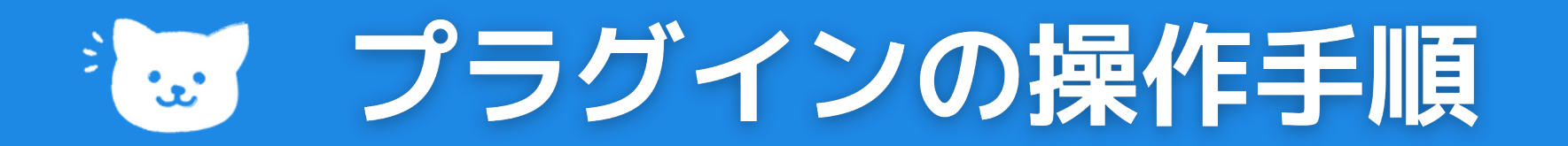

## **フォームを作成する流れ**

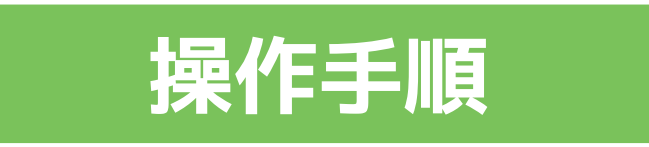

**テンプレート(雛形)or「空のフォーム」を選択する 1. フィールド(入力項目)を追加、設定する 2. フォームの通知先のメールアドレス等を設定する 3. 送信完了後のメッセージを設定する 4. ショートコードをコピーして、フォームを表示したいページに貼ります。 5.**

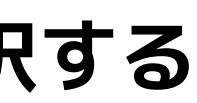

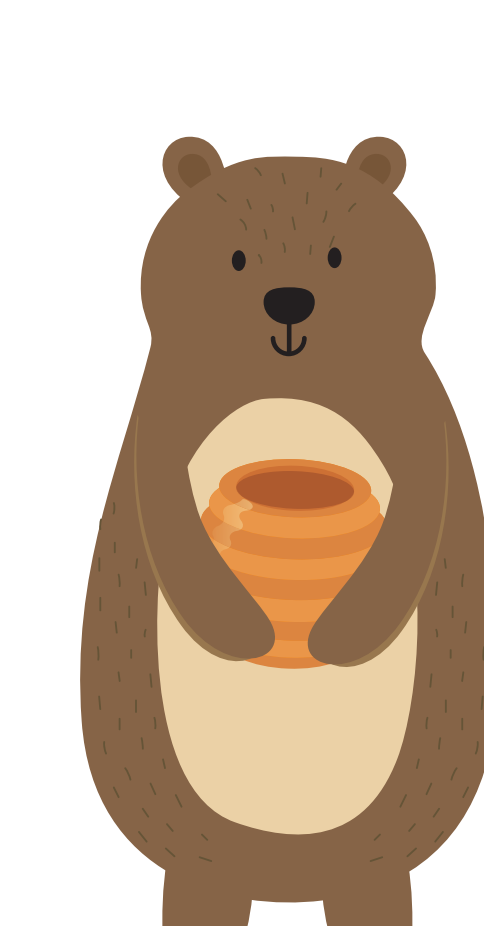

### **「Contact Form by WPForms」の使い方**

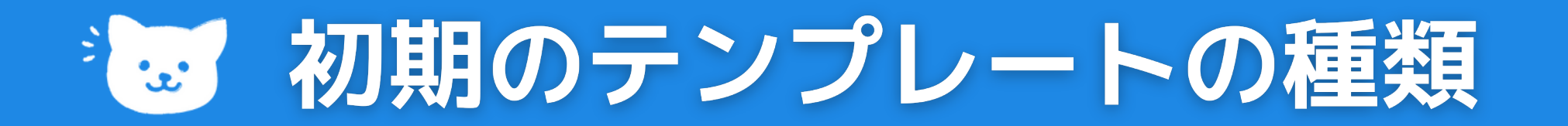

### **3つのフォームテンプレート紹介**

### **簡単なお問い合わせ フォーム**

**今回はこちらを選びます 一般的なお問い合わせフ ォームのテンプレートで す。**

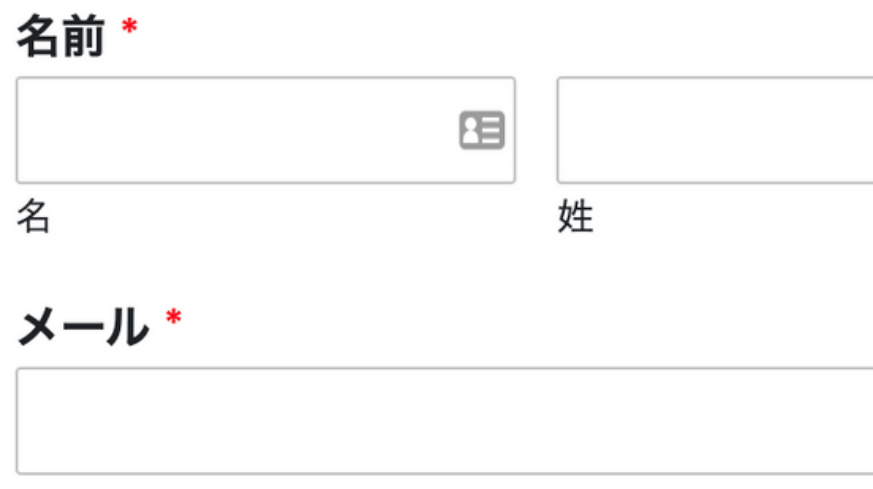

### コメントまたはメッセージ\*

送信

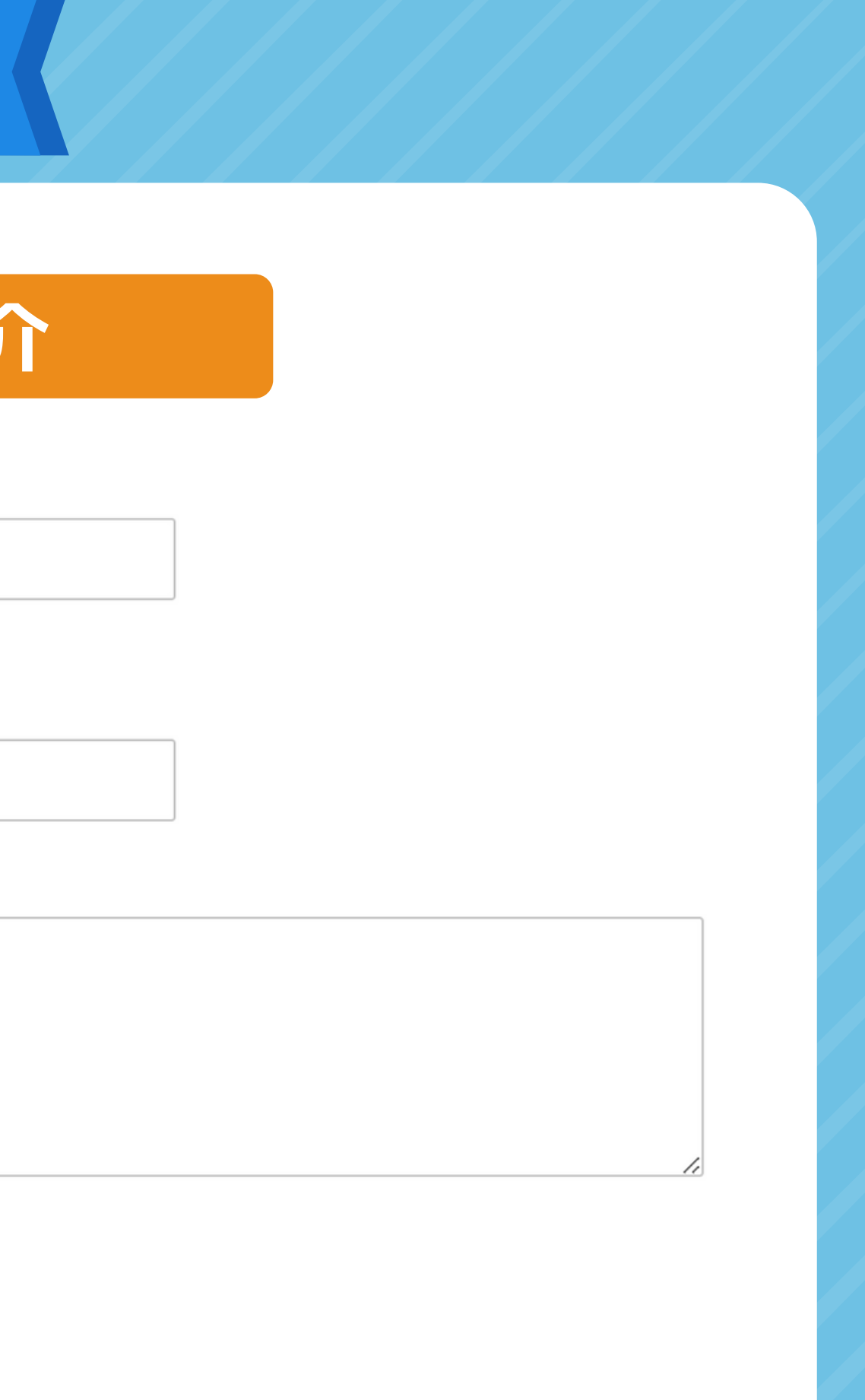

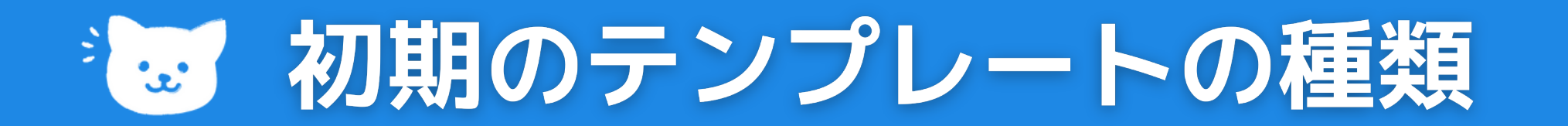

### **3つのフォームテンプレート紹介**

$$
\begin{array}{c}\n \square \text{ } \bot \text{ } \negthinspace \negthinspace \negthinspace \negthinspace \negthinspace \negthinspace \bot \text{ } \negthinspace \negthinspace \negthinspace \negthinspace \negthinspace \negthinspace \bot \text{ } \negthinspace \negthinspace \negthinspace \bot \text{ } \negthinspace \negthinspace \negthinspace \bot \text{ } \negthinspace \negthinspace \bot \text{ } \negthinspace \negthinspace \bot \text{ } \negthinspace \negthinspace \bot \text{ } \negthinspace \bot \text{ } \
$$

**メールマガジンの登録用 のフォームを作成できる テンプレートです。**

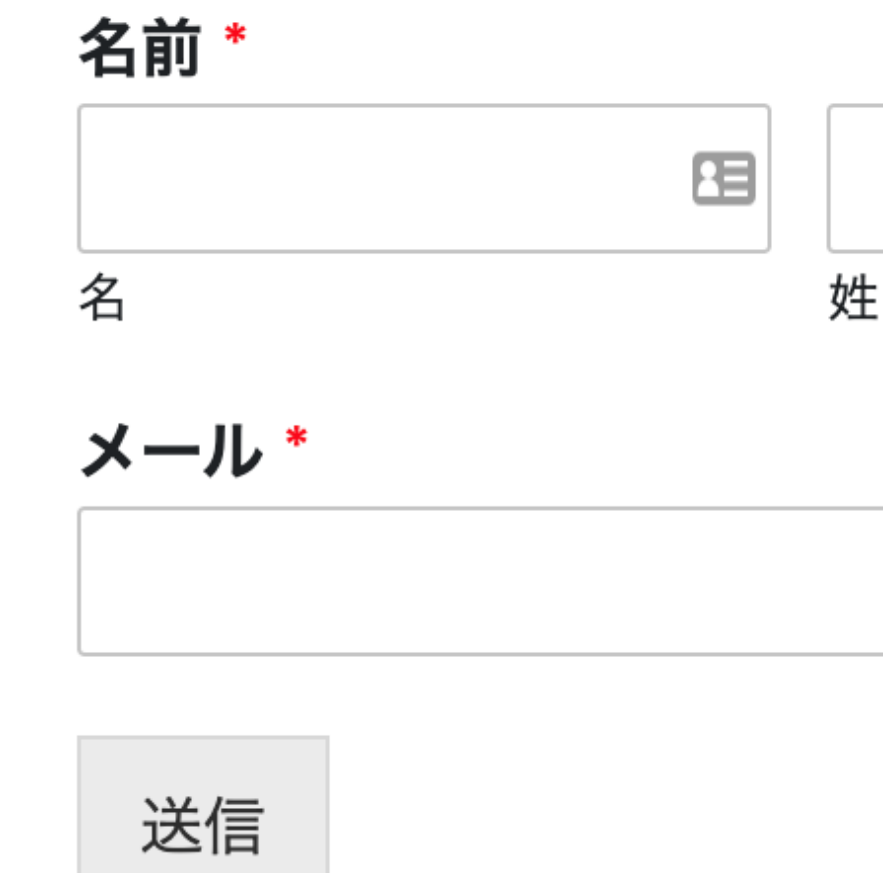

**※メルマガを実際に利用するには、マーケティングタブをクリックして、 事前に登録したメールマガジンサービスプロバイダーを設定する必要があります。**

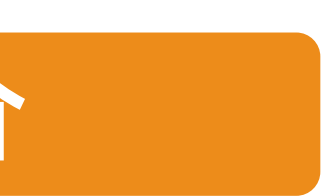

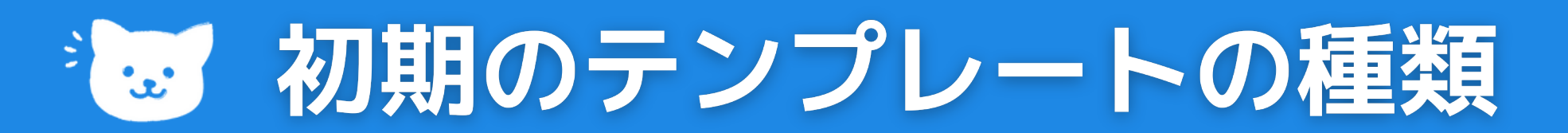

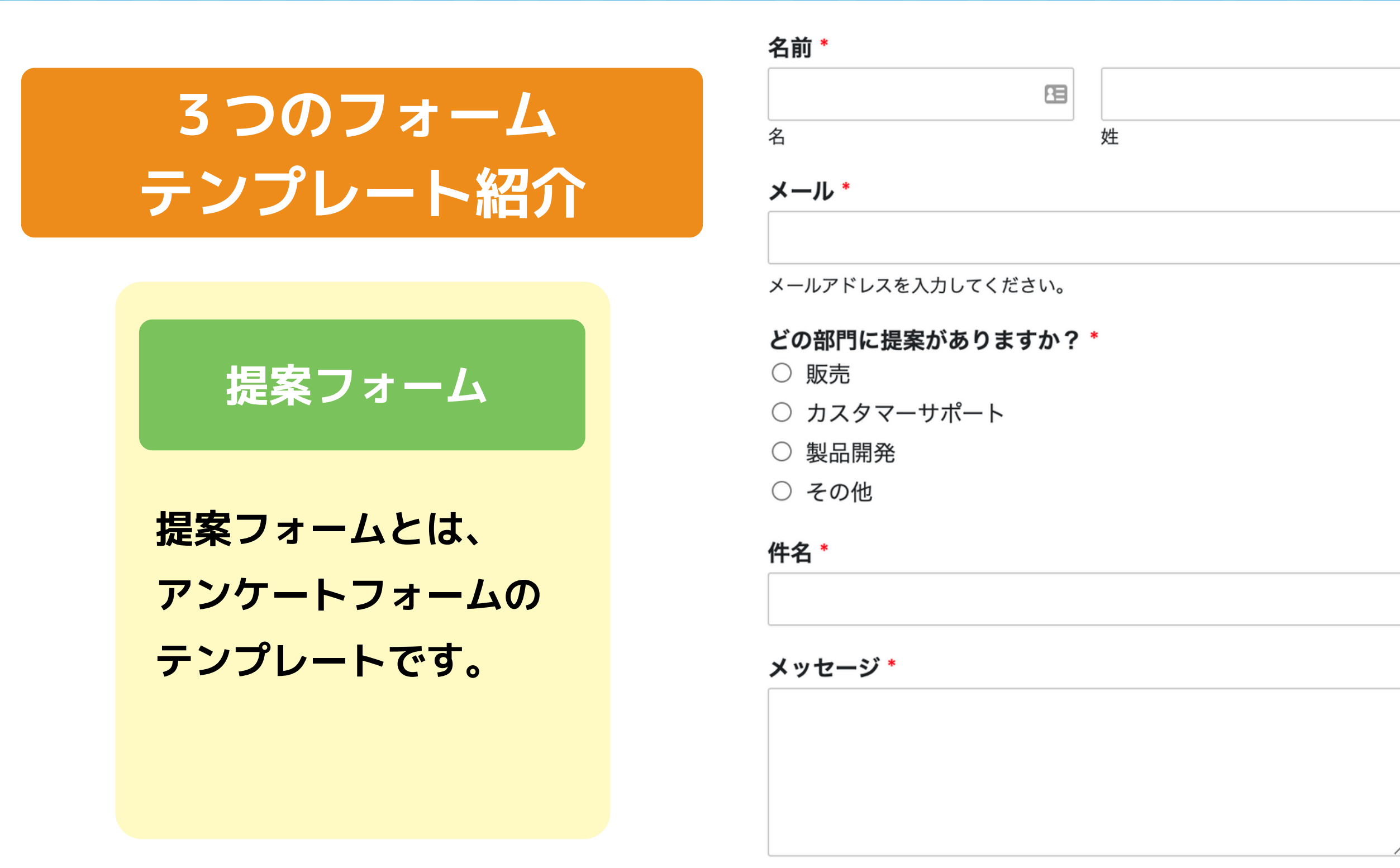

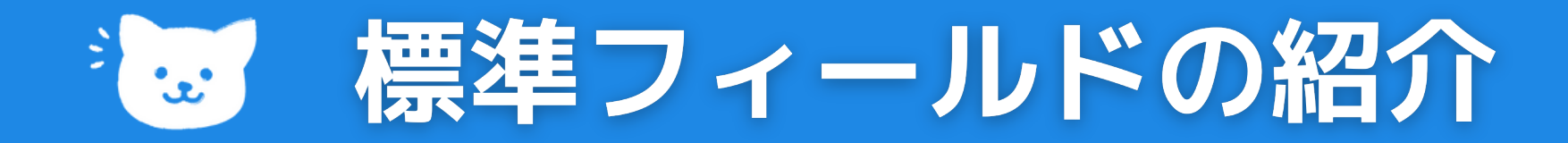

## **無料で利用できます**

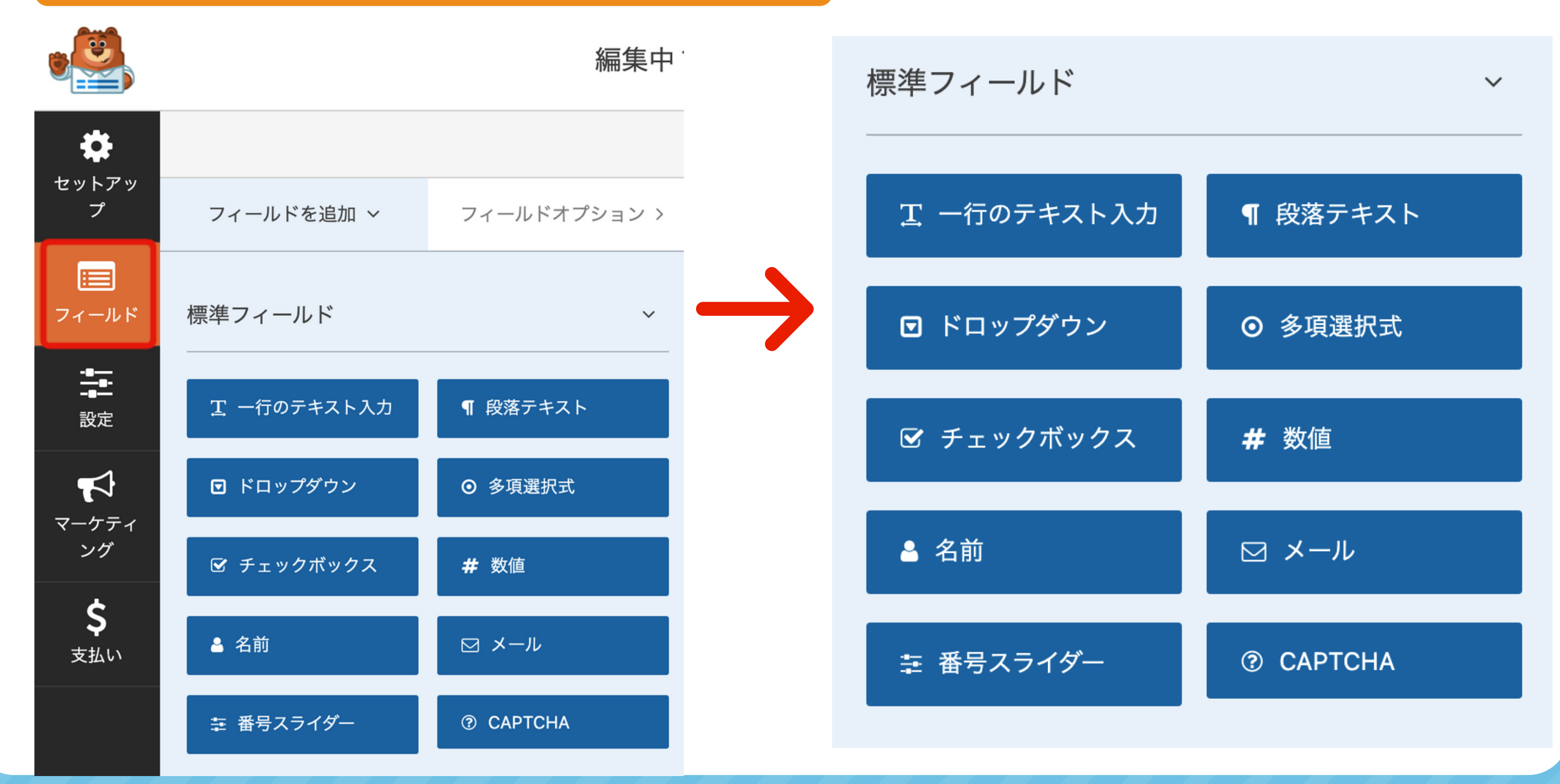

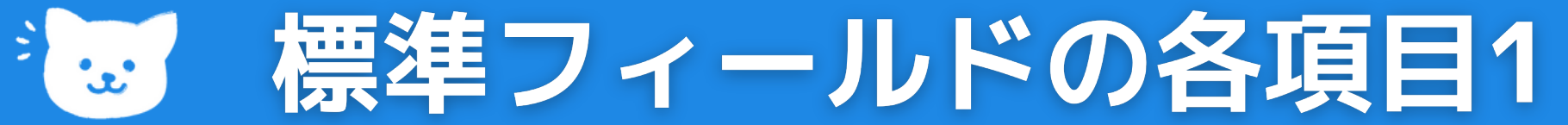

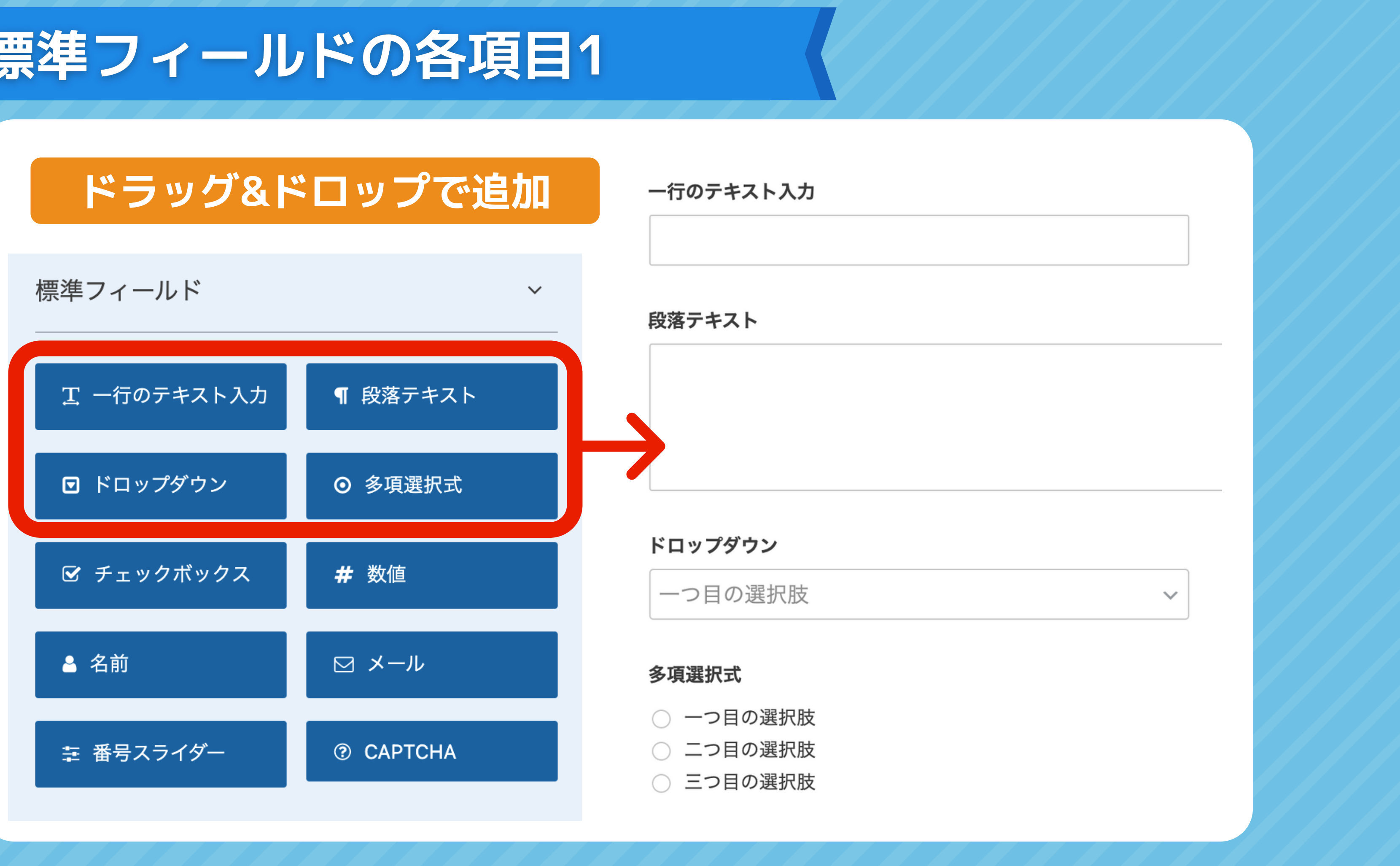

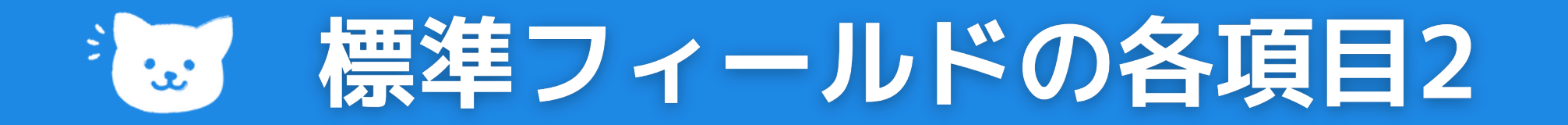

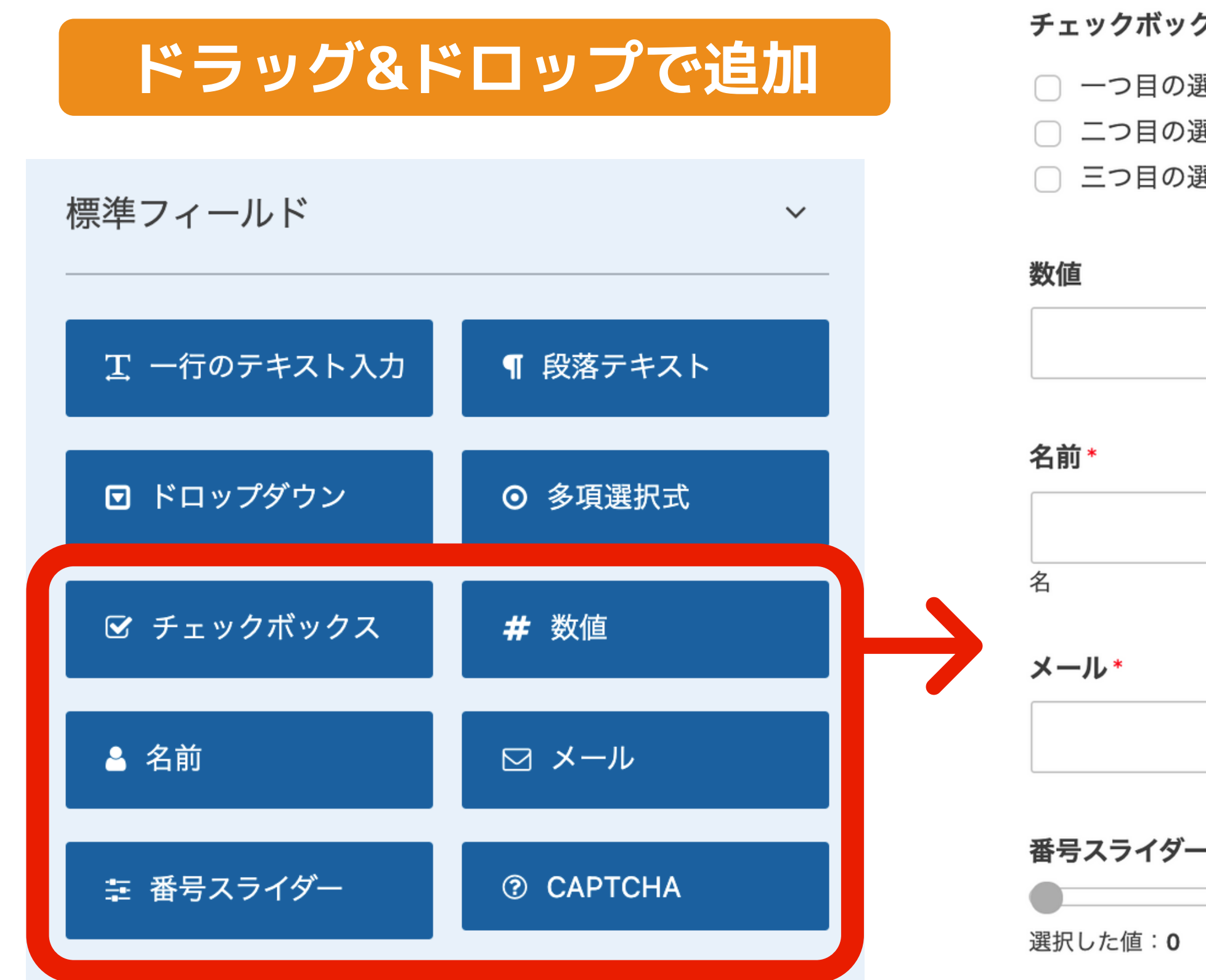

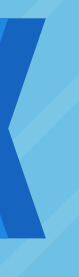

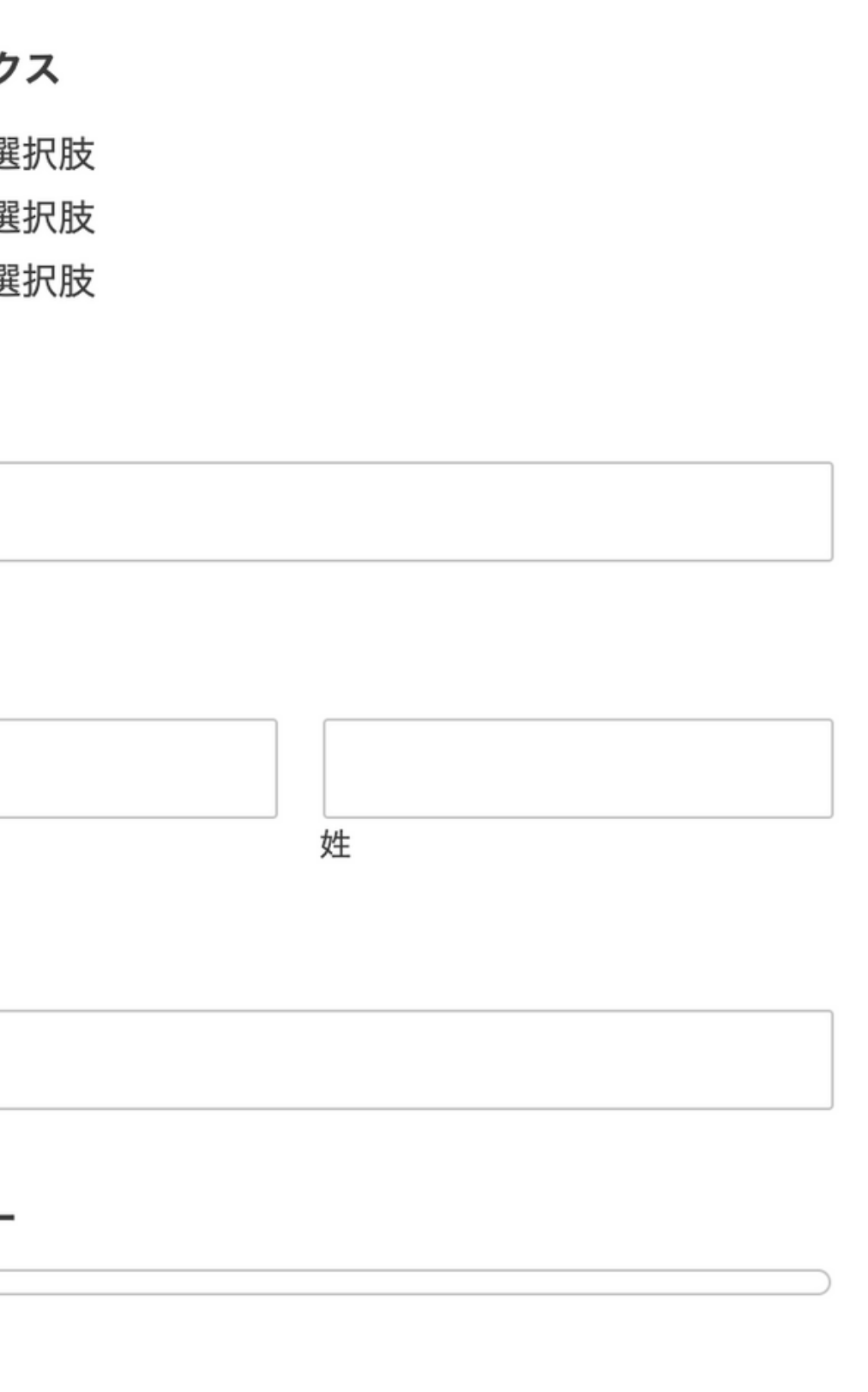

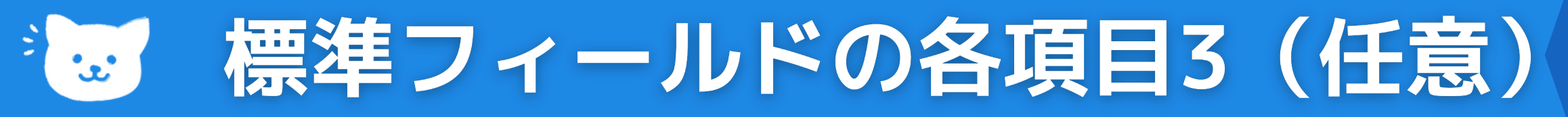

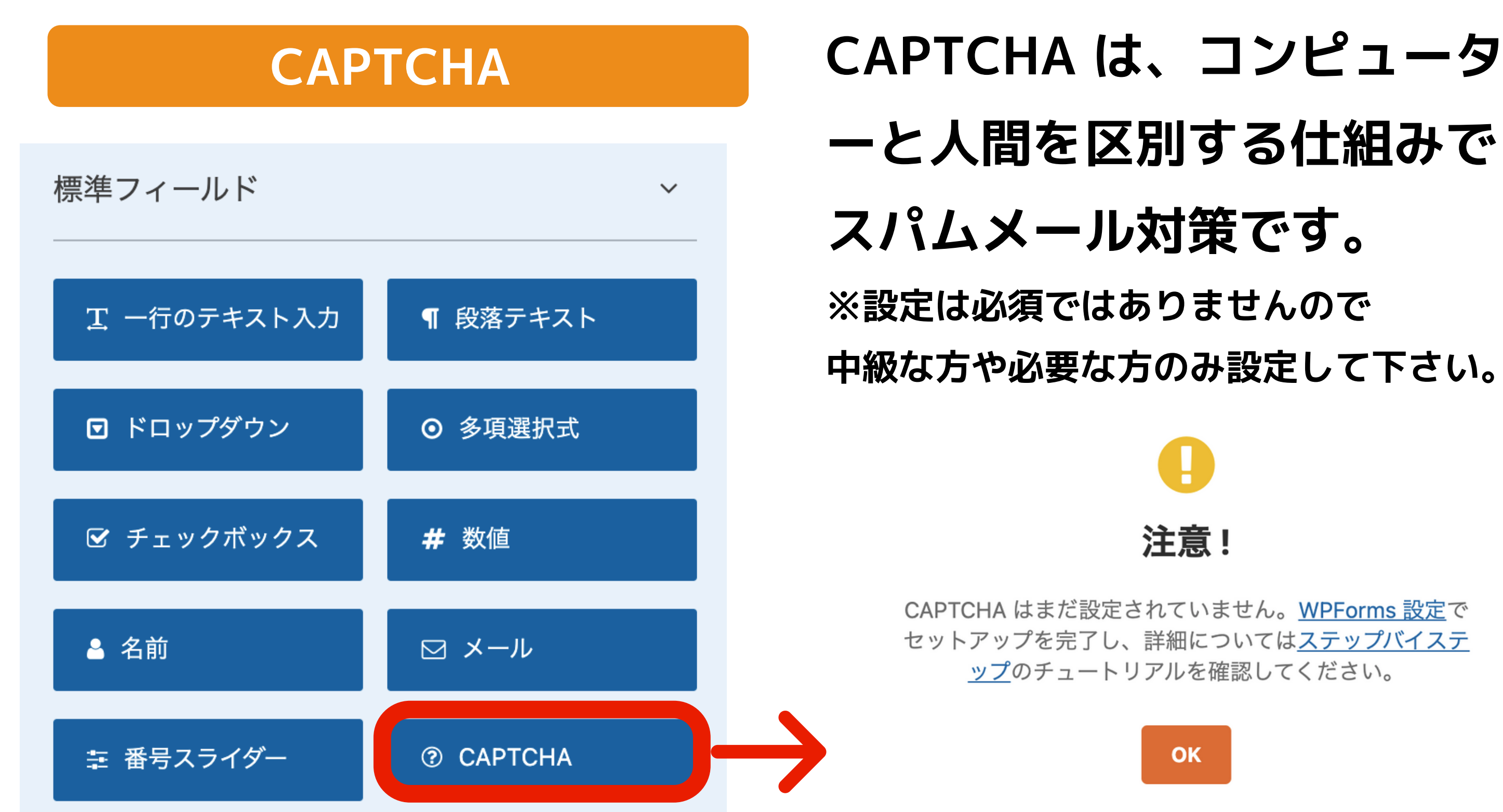

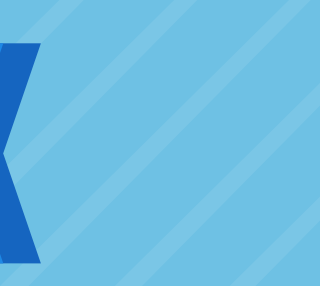

# **ーと人間を区別する仕組みで スパムメール対策です。 ※設定は必須ではありませんので 中級な方や必要な方のみ設定して下さい。**

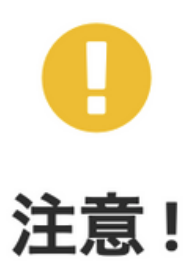

CAPTCHA はまだ設定されていません。WPForms 設定で セットアップを完了し、詳細についてはステップバイステ ップのチュートリアルを確認してください。

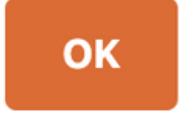

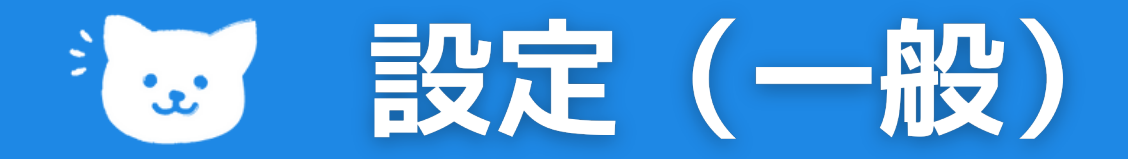

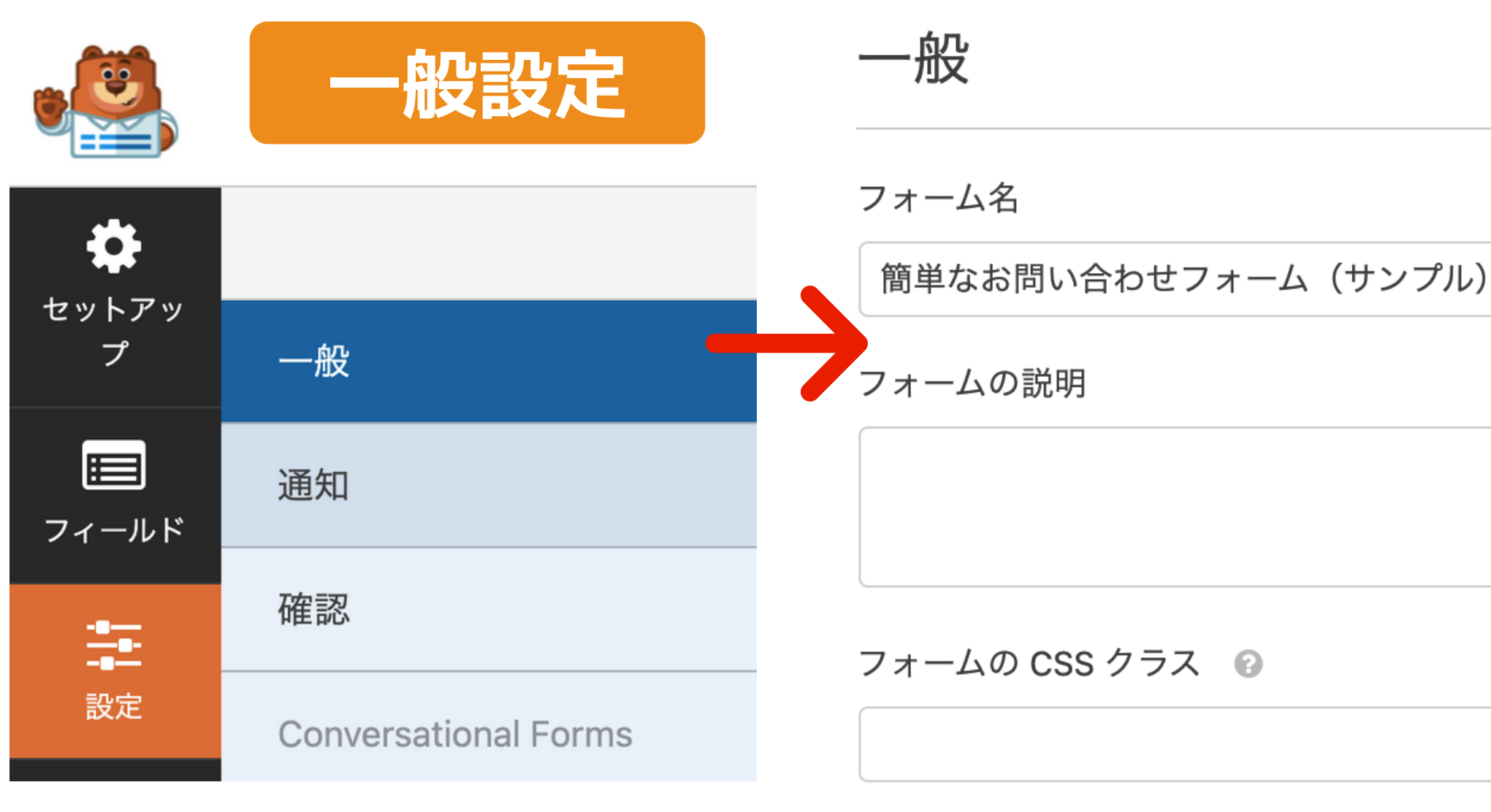

- **フォーム名の変更**
- **任意でフォームの説明の追加**
- **「送信」のテキストの変更も 可能です。**

送信ボタンのテキスト 送信 送信ボタンの処理中テキスト ◎ 送信中…

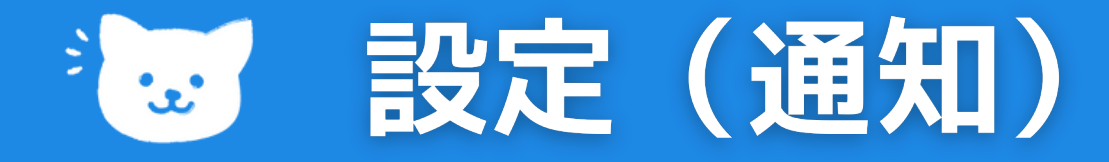

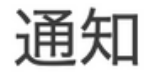

通知

オンマ

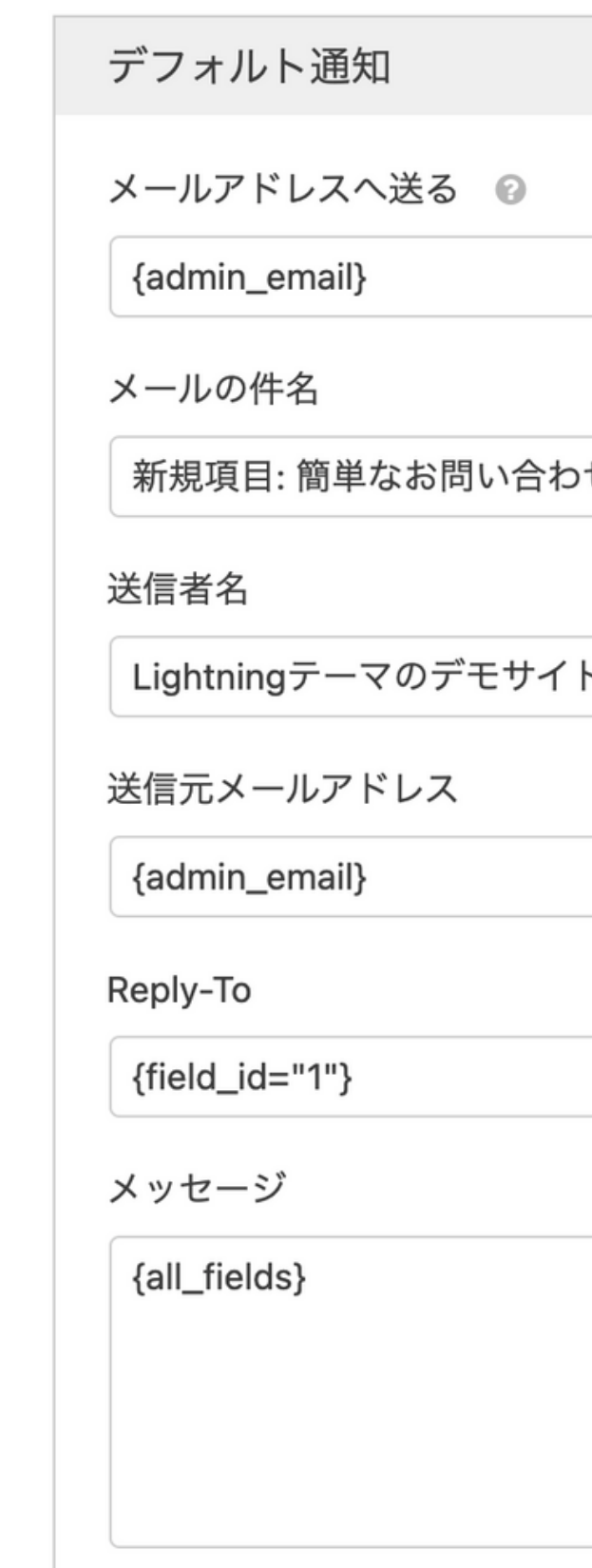

トタグ」を使用してください。

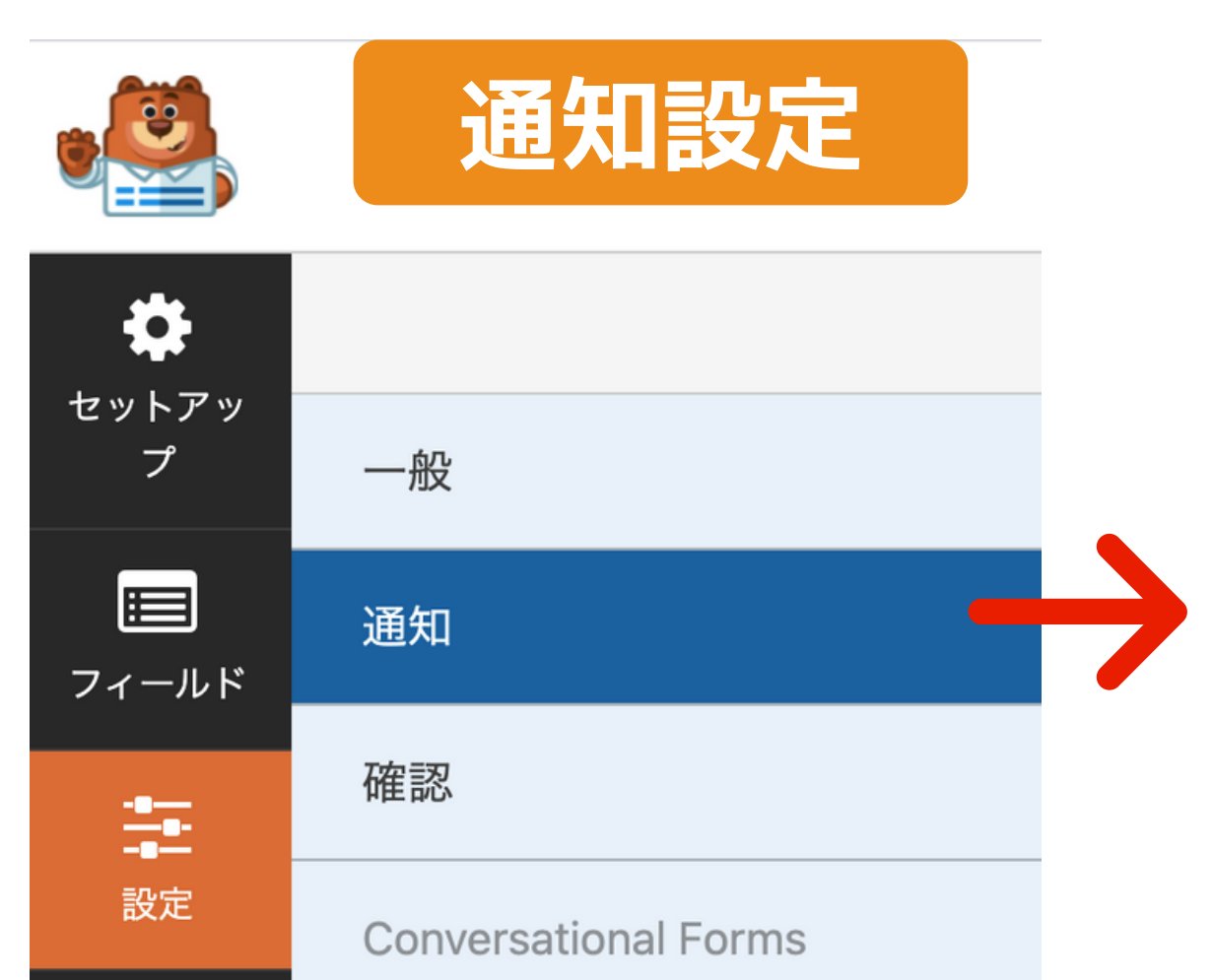

- •送信先メールアドレス
- メールの件名
- •送信者名
- •送信元メールアドレス

→スマートタグを表示

→ スマートタグを表示

せフォーム

→ スマートタグを表示

→ スマートタグを表示

→ スマートタグを表示

→スマートタグを表示

すべてのフォームフィールドを表示するには、 {all\_fields} 「スマー

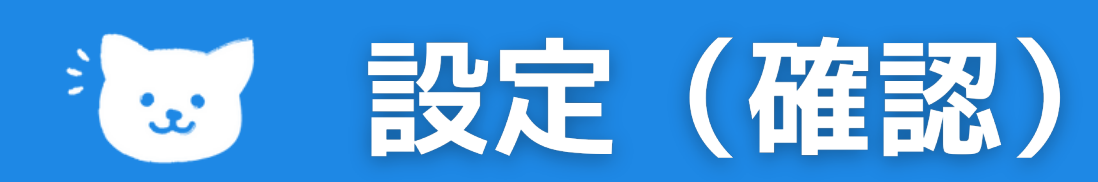

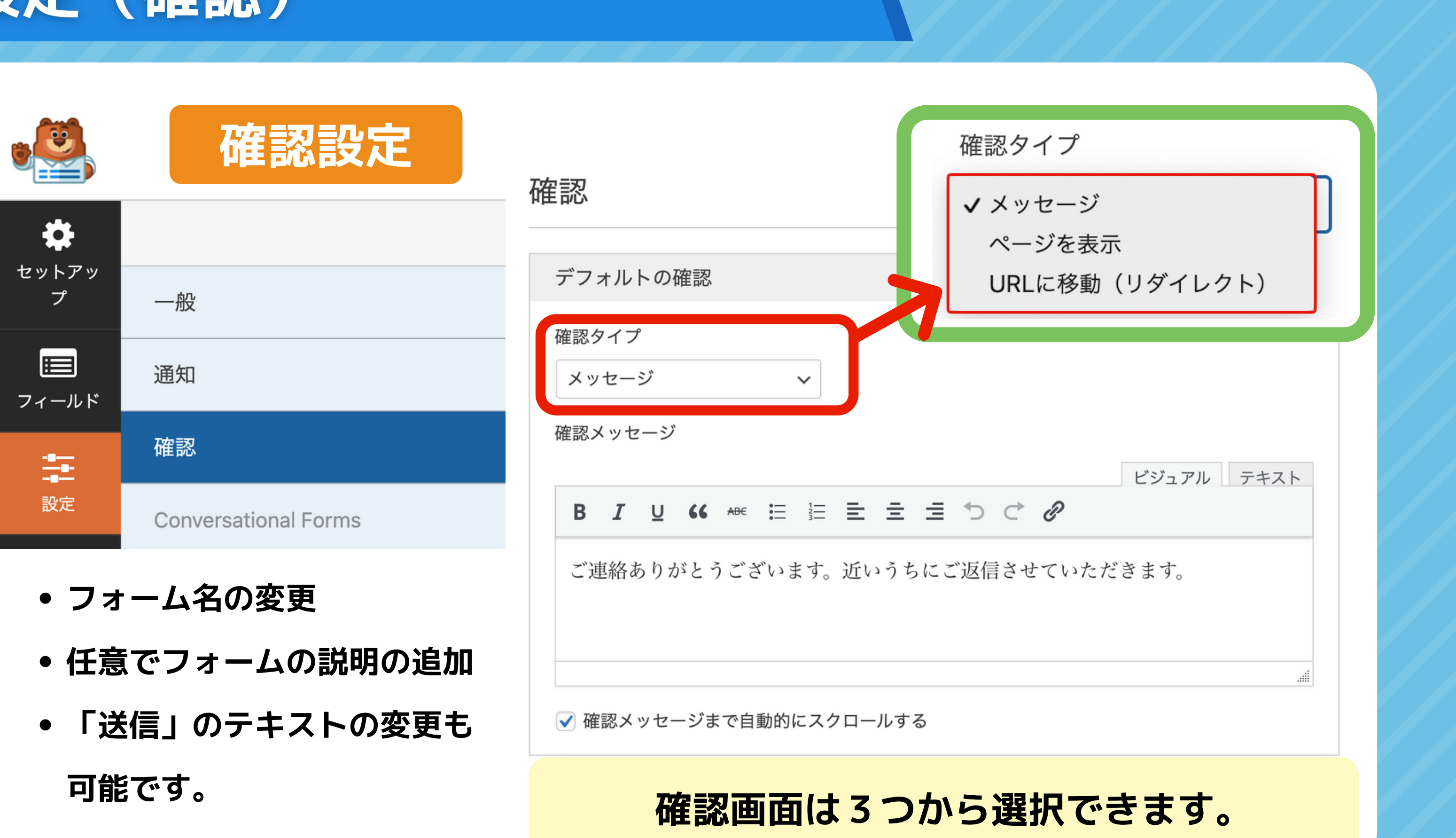

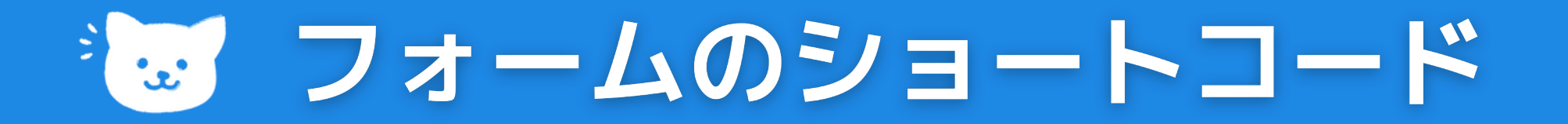

### **すべてのフォーム一覧**

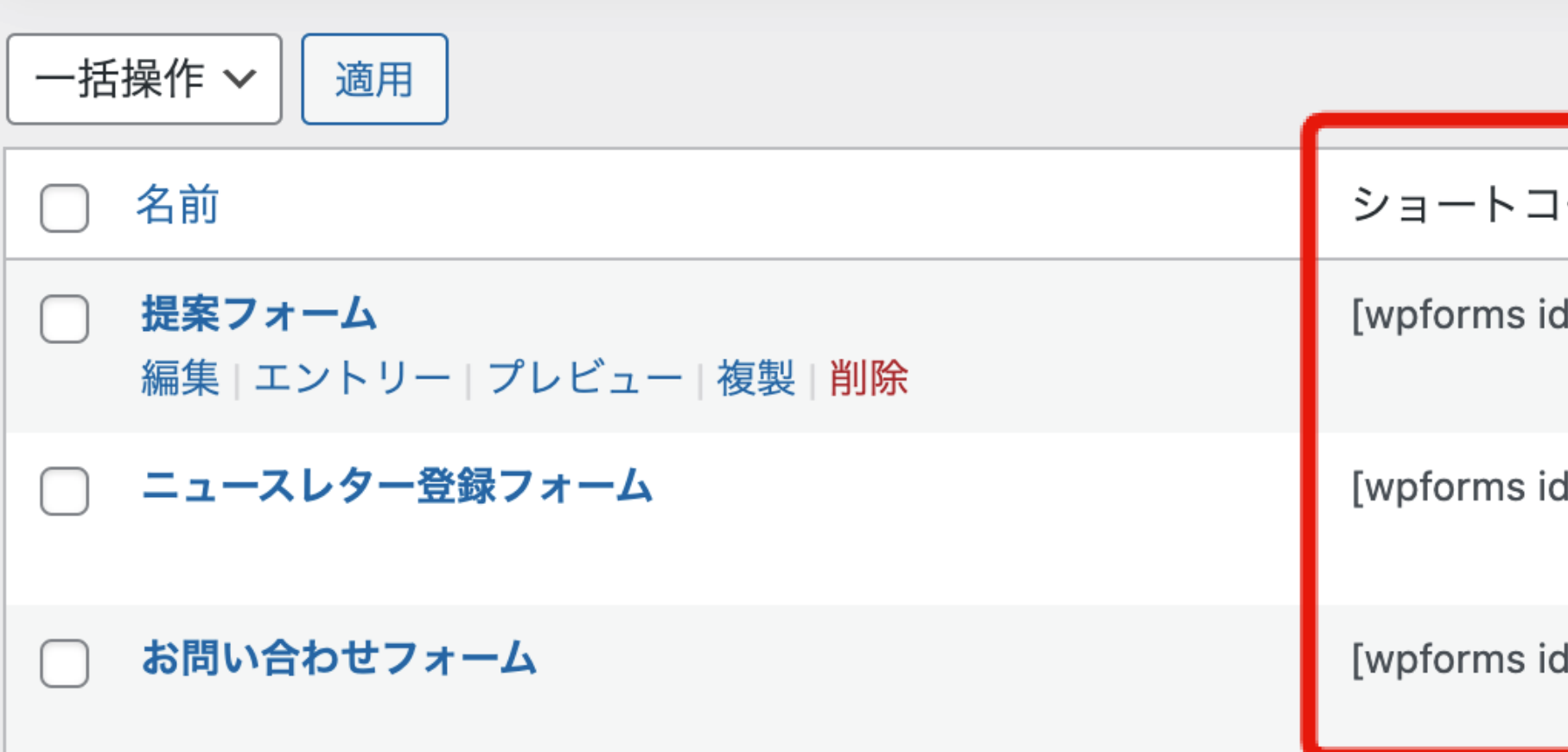

**ページに表示したいフォームのショートコードをコピーします。**

**ショートコード例 [wpforms id= "1231"]**

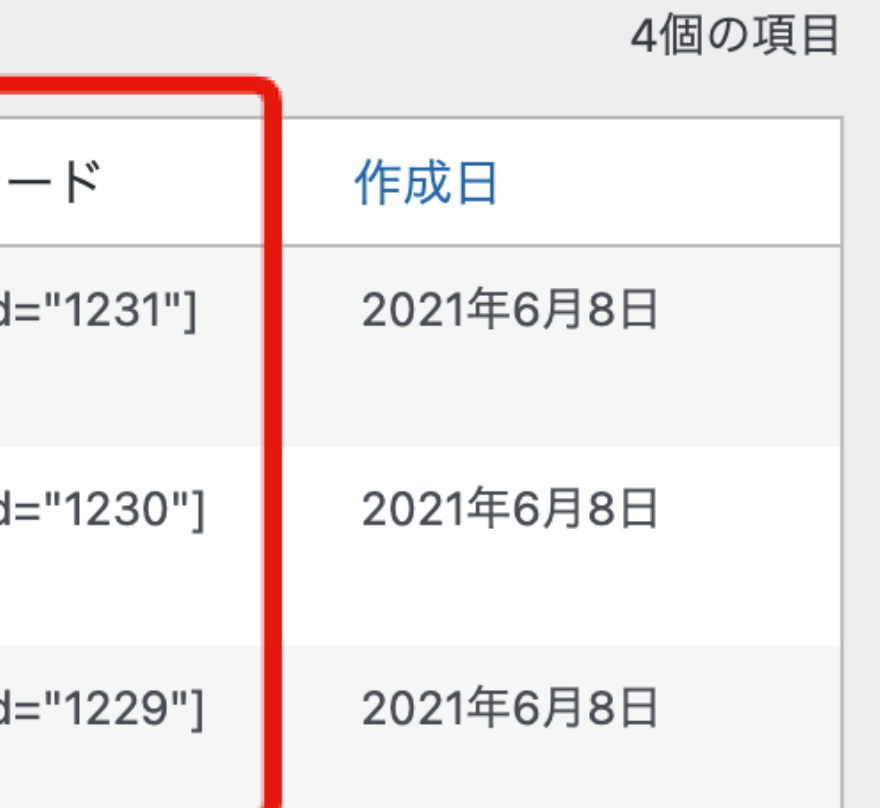

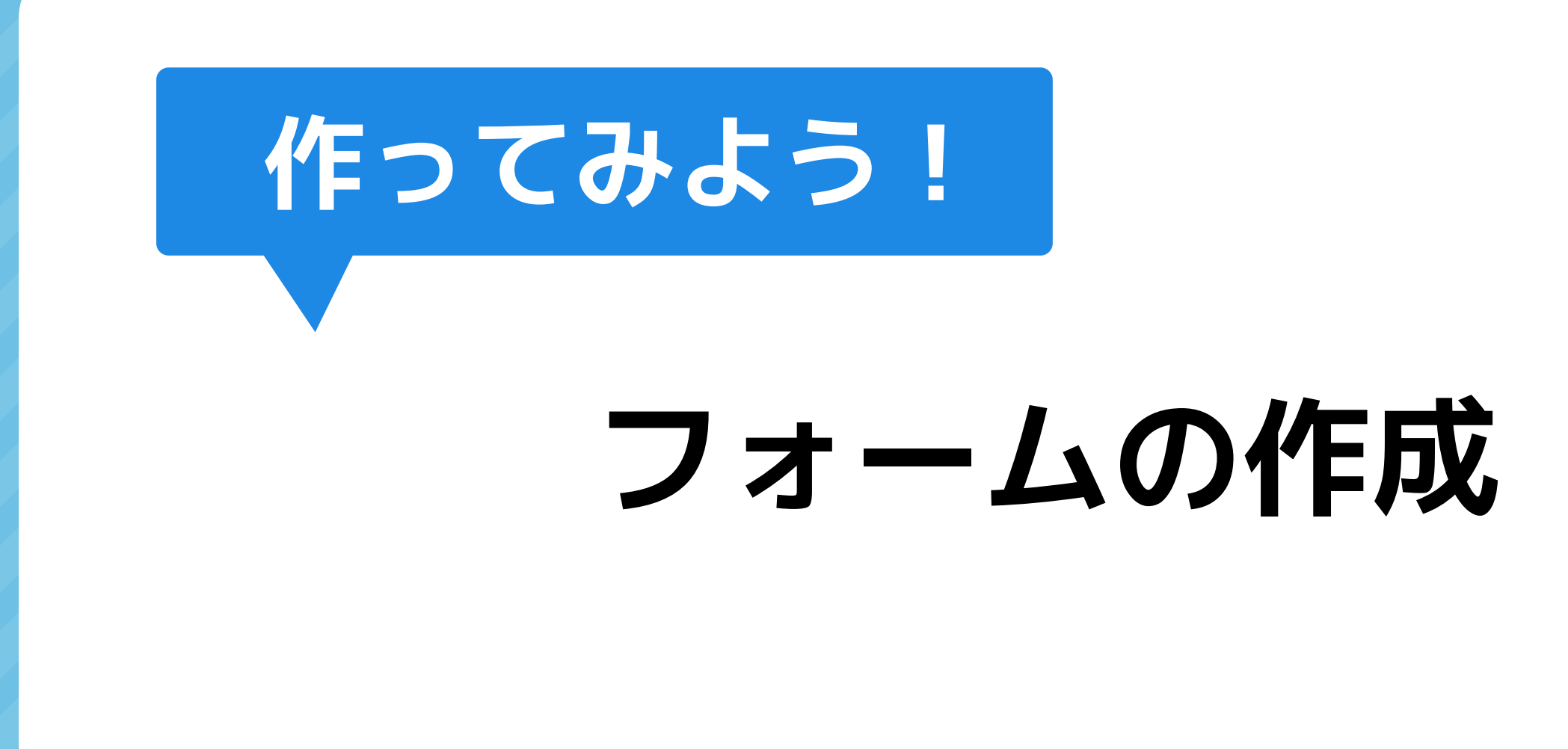

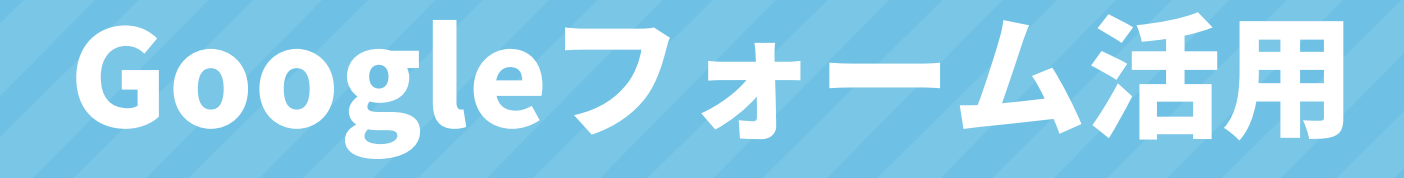

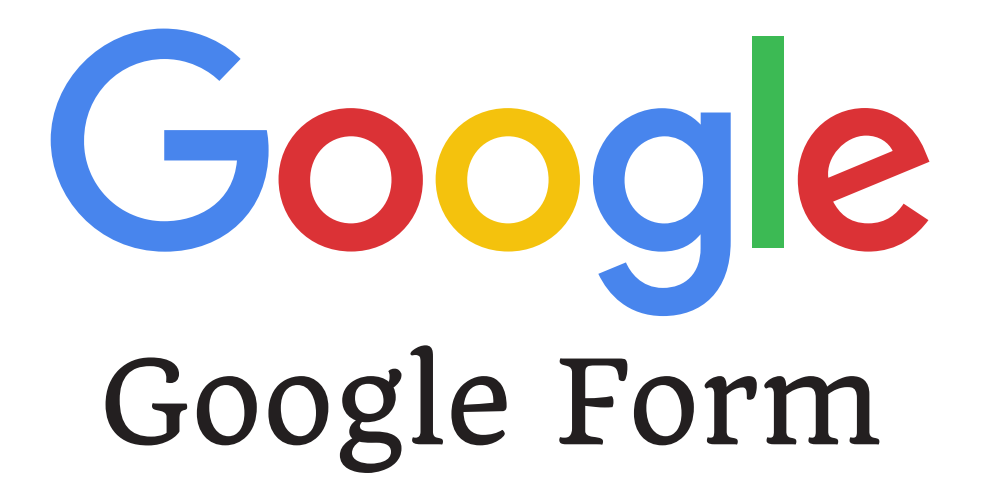

# 無料のGoogleフォームで作ってみましょう

 $000$ 

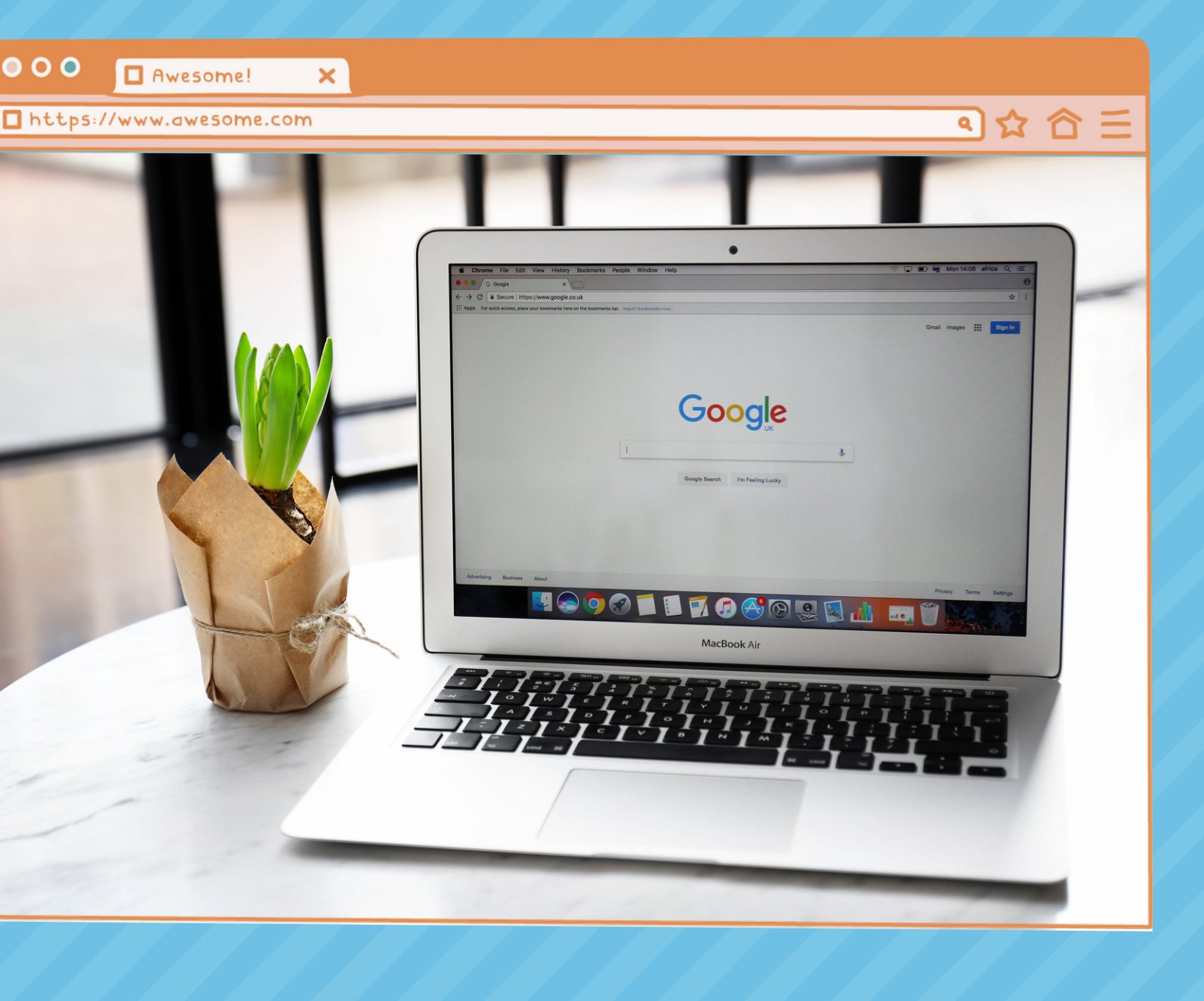